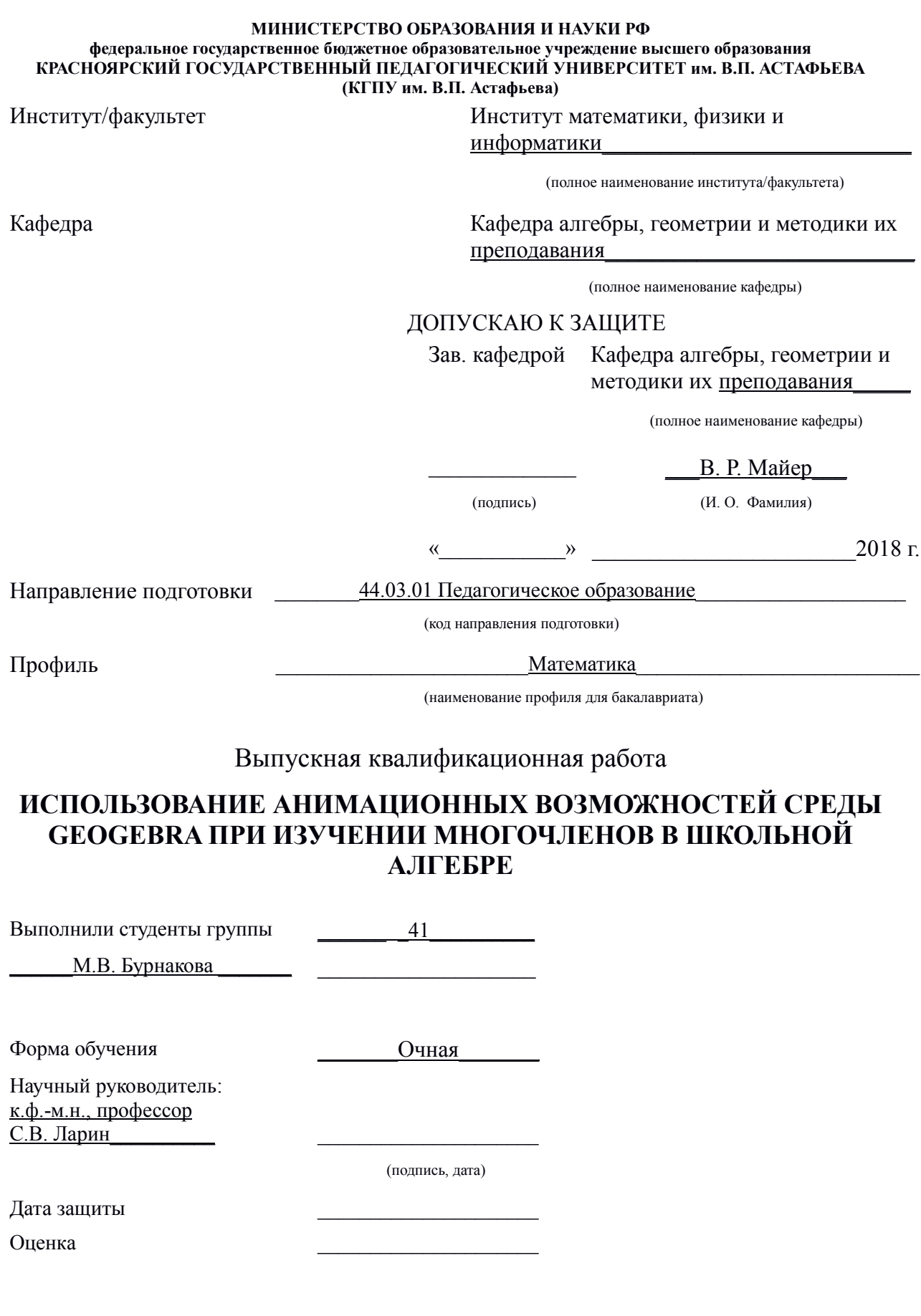

Красноярск 2018

# СОДЕРЖАНИЕ

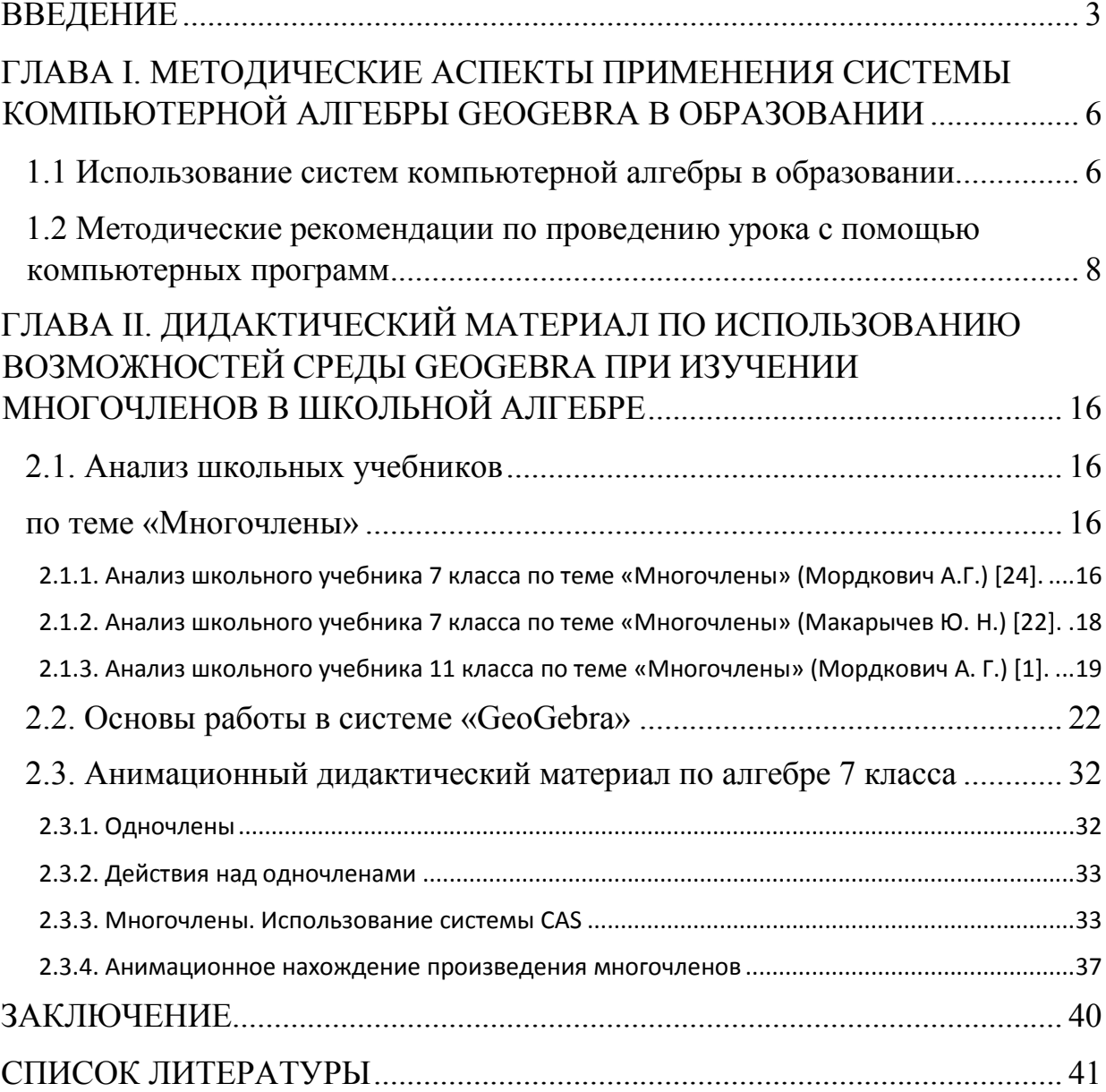

#### ВВЕДЕНИЕ

<span id="page-2-0"></span>Обучение математике в современном мире требует внедрения в образовательный процесс не только новых методов обучения, но и средств, определения целей образования, учитывающих личностные, государственные и социальные интересы и потребности. В связи с этим, компьютерные технологии завоевывают все большее доверие у обучающихся и школьных учителей математики.

Задача учителя - эффективно осуществлять обучение для развития интеллекта и значимых качеств личности, повысить у учащихся интерес к алгебре. Для этого следует использовать лучшую учебно-методическую литературу, научно-популярную литературу, занимательные алгебраические задачи и, конечно, использовать одно из достижений современной цивилизации - информационные технологии (ИТ). Применение ИТ создали значимые изменения в современной школе в целом. На сегодняшний день ИТ выступают как вспомогательное средство, инструмент для реализации образовательного процесса. Доказано, что при активном использовании информационных технологий у учащихся повышается уровень самостоятельности в деятельности, увеличивается мотивация к учению, возрастает познавательный интерес, а c помощью наглядности, происходит качественное усвоение нового материала. Говоря об эффективности использования ИТ можно выделить такие преимущества: 1) позволяют управлять учебной деятельностью обучаемых; 2) предоставляют обучающимся возможность получить доступ к различной информации; 3) способствуют активности учащихся, с помощью повышения наглядности учебного материала.

Достоинства применения информационных технологий очевидны и сегодня практически не существует предмета в школе, на котором не были бы применены прикладные компьютерные средства. Не обошло это и школьный курс алгебры. Активное использование ИТ является актуальным

не только из - за их стремительного внедрения, но в связи с особенностью данной дисциплины. В современной школе многим учащимся тяжело дается усваивание тех или иных тем алгебры школьного курса. В современной школьной методике преподавания большую часть материала учителя объясняют, опираясь только на логическое мышление, психологами же доказано, что до 80% информации человек воспринимает через зрение, поэтому на сегодняшний день актуально решение проблемы сочетания логического и наглядно-образного мышления [8].

Для решения этой проблемы можно применять различные интерактивные программы. Одной из таких программ является «GeoGebra» (http://www.geogebra.org).

Программа «GeoGebra» создана в 2012 году и стремительно развивается по сей день. «GeoGebra» написана Маркусом Хохенвартером на языке [Java,](https://infourok.ru/go.html?href=https%3A%2F%2Fru.wikipedia.org%2Fwiki%2FJava) работает на большом числе операционных систем. Переведена на 39 языков и в настоящее время активно совершенствуется. Переведена на русский язык в 2013 году. При работе с этой программой, в результате компьютерного моделирования, многие математические понятия и теоремы становятся для обучающихся «видимыми» и «осязаемыми» [4].

Ранее наглядность в обучении сопровождалась изготовлением статичных изображений, и только с появлением различных компьютерных программ мы приобрели движение как новую дидактическую составляющую методики преподавания математики.

Цель исследования: разработать методику обучения алгебре учащихся 7 класса по теме «Многочлены», основанную на когнитивно-визуальном подходе с использованием интерактивной среды «Geogebra».

Объект исследования: процесс обучения алгебре обучающихся 7 классов в общеобразовательной школе.

Предмет исследования: использование анимационных возможностей среды «GeoGebra» при изучении многочленов в школьной алгебре.

#### Задачи исследования:

1. Проанализировать учебно-методическую и научную литературу по теме исследования.

2. Изучить основы работы в системе «GeoGebra».

3. Проанализировать методические особенности применения данной системы в учебном процессе.

4. Выделить методические рекомендации по применению GeoGebra при изучении многочленов в школьной алгебре.

Гипотеза исследования: применение анимационных возможностей среды «GeoGebra» и методическое сопровождение изучения содержания темы «Многочлены» на основе среды «GeoGebra» в соответствии с принципами наглядности, научности, практикоориентированности, самостоятельности, будет способствовать повышению качества подготовки учащихся, а также повышению интереса к школьному предмету.

Научная новизна: заключается в представлении методических разработок упражнений, направленных на применение анимационных возможностей среды «GeoGebra» при обучении школьной алгебре в 7 классе по теме «Многочлены».

Структура исследования: ВКР состоит из введения, двух глав, заключения и списка используемой литературы.

## ГЛАВА І. МЕТОДИЧЕСКИЕ АСПЕКТЫ ПРИМЕНЕНИЯ СИСТЕМЫ КОМПЬЮТЕРНОЙ АЛГЕБРЫ GEOGEBRA В **ОБРАЗОВАНИИ**

1.1 Использование систем компьютерной алгебры в образовании

<span id="page-5-0"></span>Массовая компьютеризация школ открывает широкие возможности для использования на уроках средств и форм обучения, базирующихся на электронных средствах обработки и передачи информации. Среди программ, разработанных для обучения в школе, хочется выделить программное обеспечение «Geogebra» [6]. Идея «GeoGebra» заключается в использовании алгебраических, геометрических и числовых представлений в интерактивном Кроме того, «GeoGebra» режиме. позволяет напрямую ВВОДИТЬ  $\overline{M}$ манипулировать уравнениями и координатами, работать со слайдерами для подбора необходимых параметров, обладает богатыми возможностями работы с функциями. Созданные в программе интерактивные работы можно сохранять в виде апплетов. С её помощью можно строить графики функций, решать задачи по планиметрии и стереометрии; выполнять построения различных объектов и рассматривать их в динамике [7].

Современное представление о качественном образовании предполагает обязательную такую составляющую как владение компьютерными технологиями. А компьютерные технологии на сегодняшний день включают широкое использование систем компьютерной алгебры (СКА) или, используя другой, часто применяемый термин - «математических пакетов». Так же в последнее время стал более широко использоваться термин СКМ - «системы компьютерной математики».

Системы компьютерной алгебры широко применяются как для поддержки научных исследований, так и в образовательных целях. Благодаря мощной графике, средствам визуального программирования в использовании техники мультимедиа СКА широко используются в образовании в качестве инструментальных средств.

Системы компьютерной алгебры предоставляют новые широкие возможности для совершенствования образования на всех, без исключения, его этапах от целенаправленного обучения и образования до комплексной подготовки обучаемого к профессиональной деятельности и самореализации. Велика роль пакетов прикладных программ в образовании, в том числе, при изучении математики. Облегчая решение сложных задач, они снимают психологический барьер в изучении математики и делают этот процесс интересным и более простым, и понятным. При грамотном применении их в учебном обеспечивают процессе пакеты повышение **VDOBHЯ** образования. фундаментальности математического Математические программы дают возможность реализовать стандартными средствами важнейшие, с дидактической точки зрения, принципы "От простого к сложному" и "Максимальная наглядность и удобство работы". Эти принципы развивают и формируют у учащихся навыки самостоятельной познавательной деятельности, необходимые при дальнейшем обучении в высшем учебном заведении. Использование математических программ дает возможность применять для решения текущей образовательной задачи учащимся способы, схематическое различные описание которых можно дать следующим образом - стандартное решение залачи (использование программы в качестве:

своеобразного "сверхмощного калькулятора" ДЛЯ выполнения расчетов по алгоритмам, предложенным преподавателем;

углублённое решение задачи (стандартное решение залачи. сопровождающееся самостоятельным анализом и разработкой алгоритма решения задачи);

- углубленное изучение сущности исследуемых закономерностей (углубленное решение задачи, сопровождающееся "виртуальными экспериментами") [8].

Реализация принципа "Наглядность и удобство" в определённой мере также обеспечивается стандартными возможностями, предоставляемыми

 $\overline{7}$ 

<span id="page-7-0"></span>большинством математических пакетов. При выборе того или иного программного средства для использования его в своей работе перед преподавателем неизбежно встаёт вопрос о предпочтении того или иного из них. При отборе систем компьютерной математики для применения в учебном процессе в качестве основных можно указать следующие критерии:

- простота освоения;

- гибкий и удобный интерфейс;

- универсальность;

- полнота предлагаемых инструментов для реализации математических методов с учетом объема и тематики курса;

- богатые графические возможности для визуализации промежуточных и окончательных этапов решения задачи;

- наличие встроенной информационно-поисковой системы;

- доступность пакета для обучающихся вне учебных компьютерных классов.

В случае использования систем компьютерной алгебры для изучения математики преподаватель должен быть готов ответить на такие вопросы: могут ли системы компьютерной алгебры помочь школьникам лучше понять математику, могут ли механизмы вычисления, представляемые системой компьютерной алгебры, затмевать математическое понимание предмета, будет ли использование СКА ослаблять способность обучающегося вычислять вручную, улучшит ли применение информационных технологий обучение математике? Разработка современных СКА, также сильно стимулировала и стимулирует появление новых, чисто теоретических, алгебраических результатов [6].

### 1.2 Методические рекомендации по проведению урока с помощью компьютерных программ

Особенностью урока с компьютерной поддержкой является то, что кроме обычных целей урока, урок с компьютерной поддержкой имеет

технологическую цель: обучение новому методу учебной деятельности, использованию конкретной учебной программы. На таких уроках кроме видов наглядности, применяемых на мультимедийных занятиях, с помощью CКА можно подготовить и использовать:

 динамические исследовательские модели для проведения исследования заданных математических ситуаций (пограничных и крайних ситуаций, геометрических мест точек и др.), геометрических открытий, численных экспериментов;

динамические модели условий задач

− с использованием динамического моделирования реальных объектов;

− на построение циркулем и линейкой с возможностью экспериментального исследования границ существования решений;

− с ограниченным набором инструментов и доступом к объектам;

 сценарные динамические модели изучения понятий, теорем, решения задач с использованием динамического текста для организации − пошаговых рассуждений;

− визуальных подсказок, указаний;

тестовые задания.

К методическим рекомендациям по проведению уроков с компьютерной поддержкой можно отнести следующее:

 Необходимо разработать подробный план урока, сформулировать вопросы и задания к компьютерным демонстрациям, моделям, продумать конкурсы на лучшую модель, чертеж к задаче. Первоначально использовать программу (интерактивную геометрическую среду) в демонстрационном, фронтальном варианте.

 Урок лучше начинать с фрагмента длительностью не более 10-15 минут, на котором нужно ознакомить учащихся со структурой урока и последовательностью выполнения заданий, раздать учащимся заранее

распечатанные вопросы и задания к моделям на готовых бланках, в которые должны вноситься ответы и результаты работы.

 Основную часть урока необходимо отводить на самостоятельную работу учащихся за компьютером. Ученики могут работать в индивидуальном режиме, в парах или по очереди.

 Желательным является оформление в конце урока небольшого отчёта с осмыслением выполненной работы, а при оценке групповой работы – проведение опроса с указанием вклада каждого из членов группы в общую работу для определения коэффициента индивидуального участия. Компьютерные уроки без подведения итогов менее эффективны.

 На уроках можно выделять учащимся некоторое время на незапланированные виды работы: пусть они познакомятся даже с не относящимися к теме урока моделями, с неизученными инструментами СКА, так как на первых порах им всё интересно, иначе они будут делать это украдкой. Пусть ребята подробнее познакомятся с системой, освоят интерфейс программы и уверенность работы с ней. Это сэкономит время на последующих уроках.

 В конце урока учащимся быстрее всех справившимся с основными заданиями можно предложить творческие задания на самостоятельное придумывание задачи, проведение компьютерных экспериментов для выдвижения гипотезы с последующим ее обоснованием.

 При проведении урока в компьютерном классе недопустима фронтальная работа с учащимися, сидящими за компьютером, на протяжении всего урока, также не следует пытаться синхронизовать работу детей, постоянно прерывать их работу и сообщать, какие действия им следует предпринимать далее.

 При правильно подготовленном уроке каждый ученик (группа) выполняет своё персональное задание в своём, индивидуальном темпе [9].

При работе с компьютером умения, полученные учащимися в геометрических построениях с помощью СКА необходимо закрепить реальными построениями, иначе настоящие навыки не разовьются.

Злоупотреблять компьютерной поддержкой, равно как и любым другим одним методом работы, нельзя: так как работа в компьютерном классе с программой, в том числе и интерактивной геометрической средой, несёт некоторую условность, учитель должен убедиться в том, что материал понят правильно,  $\mathbf{M}$ что учащиеся воспринимают изученное отдельно от компьютера. Это может быть проверено на последующих уроках этой темы без использования компьютера.

Слишком частое проведение уроков с использованием компьютеров может отрицательно сказаться на результатах обучения: в сознании ребенка геометрический объект или теорема могут прочно ассоциироваться с кнопками и готовыми чертежами. Большее разнообразие учебных ситуаций и гибкое оперирование образами достигается на традиционных уроках с ПОМОЩЬЮ карандаша и линейки, самостоятельными построениями  $\mathbf{M}$ переосмыслением изученного [10].

В отличие от привычных уроков, на которых ритм работы учеников задаётся и строго контролируется учителем, в компьютерном классе работа учащихся осуществляется за каждой машиной в своём темпе. Поэтому общая последовательность работы должна быть хорошо известна учащимся до урока $[20]$ .

При построении урока необходимо учитывать:

• уровень подготовки класса;

• насколько учащиеся владеют общими навыками работы с компьютером и начальными знаниями об используемой программе;

• численность учебной группы (класса) и численность компьютеров в учебном кабинете;

• допустимую продолжительность работы учащихся за компьютерами.

Урок с компьютерной поддержкой имеет следующие преимущества перед традиционным уроком:

• сокращается время при выработке технических навыков учащихся;

• увеличивается количество тренировочных заданий;

• достигается оптимальный темп работы обучающегося;

• легко достигается уровневая дифференциация обучения;

• учащийся становится субъектом обучения, так как программа требует от него активного управления;

• в учебную деятельность входит компьютерное моделирование;

• обучение можно обеспечить материалами из удаленных баз данных, пользуясь средствами телекоммуникаций;

• диалог с программой приобретает характер учебной игры, и у большинства детей повышается мотивация учебной деятельности;

• для интеллектуально одарённых детей работа с компьютерными программами является более значащей, чем при традиционной форме обучения в виду их коммуникативной замкнутости[13].

Основными дидактическими частями компьютерного урока являются: организационная часть; актуализация зон актуального и ближайшего развития; изучение нового материала; закрепление материала — повторение и применение; контроль усвоения; коррекция; обобщение; домашнее задание[11].

Все дидактические части урока могут быть компьютеризированы полностью или частично [12].

Организационная часть. На данном этапе для эффективности урока необходимо:

• ознакомить обучающихся со структурой компьютерного урока и последовательностью выполнения заданий;

• раздать обучающимся вопросы и задания к компьютерным заданиям;

• разбить обучающихся на группы для работы за компьютером.

Актуализация зон актуального и ближайшего развития чаще проходит в виде беседы с обучающимися. Вопросы к ней целесообразно визуализировать на слайдах в виде небольшого видеоряда с использованием чертежейиллюстраций, анимаций, видеороликов, интерактивных моделей, которые могут быть взяты из предыдущих уроков.

Изучение нового материала. Учитель не отменяется, он координирует и организует учебный процесс. Привычную чёрную доску заменяет проекционный экран или экран монитора. Богатство содержательной поддержки с помощью видеоряда, звука и текста делает урок не только значительно более усваиваемым, но и неизмеримо более увлекательным.

Взаимодействие осуществляется одновременно по всем каналам восприятия «текст - звук - видео - цвет».

Первоначальное ознакомление с новым материалом может происходить как фронтально, так и индивидуально. Индивидуальное общение с компьютером имеет то преимущество, что оно интерактивно (диалог, лекциябеседа, тренинг, тест, проблематизация, гипертекст, гипермедиа).

На большом экране можно:

• показать образец решения или оформления задачи,

• продемонстрировать этапы доказательства теоремы,

• проиллюстрировать практическое применение теорем.

Не целесообразно проецировать на большой экран определение понятия, формулировку теоремы в виде текста, условие задачи из учебника, вопросы теста.

Закрепление. Основной недостаток классического традиционного урока — трудность учёта индивидуальных особенностей усвоения материала учащимися (гендерные различия, индивидуализация трудности материала, темпа усвоения, типологических особенностей личности ребёнка)[19].

Применение компьютера позволяет:

• применить индивидуальное программирование, разветвлённую программу закрепления;

• организовать внутри классную групповую дифференциацию;

• разработать задания для учащихся с учётом их индивидуальных особенностей (уровня подготовленности, доминирующего канала восприятия, типа мышления и т.д.). При этом структура урока становится нелинейной. Каждая группа работает по своему варианту и своей программе.

Компьютер с дистанционной системой опроса позволяет провести экспресс-диагностику усвоения и в зависимости от её результатов соответствующую коррекцию.

Повторение. В компьютерном варианте повторение может быть представлено в разных форматах: текст, звук, изображение. Это может быть репродуктивное тестирование, экспериментальные задачи, проблемные ситуации, развивающие игры и т.д. Таким образом, все обучающиеся оказываются включены в мыслительную деятельность, готовы к восприятию нового. Они могут самостоятельно ставить цели, искать решения поставленной задачи, творчески работать, выводить формулы.

При обобщающем повторении для обобщения и систематизации знаний используются графические возможности компьютера, а для достижения гарантированных результатов обучения — программы-тренажёры.

Контроль знаний. Компьютерный контроль знаний по сравнению с традиционным имеет существенные преимущества: учитывается разная скорость работы обучающихся, задания дифференцируются по степени трудности; повышается объективность оценки; ученик видит детальную картину собственных недоработок; оценка может выдаваться (причём быстро) не только по окончании работы, но и после каждого вопроса.

Компьютер помогает педагогу в управлении учебным процессом, выдаёт результаты выполнения учащимися контрольных заданий с учётом допущенных в теме ошибок и затраченного времени; сравнивает показатели различных обучающихся по решению одних и тех же задач.

Компьютерный контроль знаний по сравнению с традиционным имеет существенные преимущества: учитывается разная скорость работы ученика,

задания дифференцируется по степени трудности; повышается объективность оценки; ученик видит детальную собственных недоработок; оценка может выдаваться (причем быстро) не только по окончании работы, но и после каждого вопроса.

Домашнее задание. Электронным домашним заданием, выполненным на компьютере, могут быть:

• индивидуальные задания,

• чертежи, созданные в СКА,

• электронная презентация.

Электронное домашнее задание может быть индивидуальным, групповым, ориентировано на разные группы обучающихся. При этом необходимо указывать:

• программу реализации задания,

• объём отчетного документа (количество страниц, слайдов, динамических чертежей),

• дополнительное задание.

# <span id="page-15-0"></span>ГЛАВА II. ДИДАКТИЧЕСКИЙ МАТЕРИАЛ ПО ИСПОЛЬЗОВАНИЮ ВОЗМОЖНОСТЕЙ СРЕДЫ GEOGEBRA ПРИ ИЗУЧЕНИИ МНОГОЧЛЕНОВ В ШКОЛЬНОЙ АЛГЕБРЕ

### 2.1. Анализ школьных учебников

### по теме «Многочлены»

*2.1.1. Анализ школьного учебника 7 класса по теме «Многочлены» (Мордкович А.Г.) [24].*

Теме «Многочлены» посвящена глава 6 школьного учебника [24] для 7 класса:

§24. Основные понятия (3 страницы)

§25. Сложение и вычитание многочленов (2 страницы)

§26. Умножение многочлена на одночлен (5 страниц)

§27. Умножение многочлена на многочлен (1 страница)

§28. Формулы сокращенного умножения (6 страниц)

§29. Деление многочлена на одночлен (2 страницы)

В §24 вводятся понятия многочлена, членов многочлена, двучлена, трехчлена и стандартного вида многочлена.

В данном учебнике автор определил многочлен как сумму одночленов. Далее приведено несколько примеров:  $2a + b$ ,  $5a^2b - 3ab + 7c$ .

Следующий параграф начинается с разбора нескольких примеров, в которых предлагается обозначить сумму многочленов через *p(a; b)*, а разность – *p(x; y).* Затем приводится правило:

*Правило 1. Чтобы записать алгебраическую сумму нескольких многочленов стандартного вида, нужно раскрыть скобки и привести подобные члены. При этом если перед скобкой стоит знак «+», то при раскрытии скобок надо знаки, стоящие перед слагаемыми в скобках, оставить без изменения. Если же перед скобкой стоит знак «-», то при раскрытии скобок нужно знаки, стоящие перед слагаемыми в скобках, заменить на противоположные («+» на «-», «-» на «+»).*

Данное правило закрепляется примером.

Пример. Даны три многочлена:  $p_1(x) = 2x^2 + x - 3$ ;  $p_2(x) = x^2 - 3x + 1$ ;  $p_3(x) = 5x^2 - 2x - 8$ . Найти алгебраическую сумму

$$
p(x) = p_1(x) + p_2(x) - p_3(x).
$$

Решение.

 $p(x) = (2x<sup>2</sup> + x - 3) + (x<sup>2</sup> - 3x + 1) - (5x<sup>2</sup> - 2x - 8) = 2x<sup>2</sup> + x - 3 + x<sup>2</sup> - 3x +$  $1-5x^2+2x+8=-2x^2+6.$ 

В §26 сначала рассматривается умножение многочлена на одночлен (или одночлена на многочлен, это не имеет значения). Автор замечает, что при умножении многочлена на одночлен используется распределительный закон умножения:  $(a + b)c = ac + bc$ , и подкрепляет свои слова примером:

Далее формулирует правило умножения многочлена на одночлен:

Правило 2. Чтобы умножить многочлен на одночлен, нужно каждый член многочлена умножить на этот одночлен и полученные произведения сложить.

В данном параграфе автор знакомит обучающихся с таким способом разложения многочлена на множители как вынесение общего множителя за скоки.

В заключение параграфа Мордкович А. Г. предлагает решить задачи, которые покажут, что при работе с математическими моделями реальных ситуаций приходится составлять алгебраическую сумму многочленов, и умножать многочлен на одночлен.

В \$27 приводится правило с помощью которого несложно понять каким образом производится умножение многочлена на многочлен:

Правило 3. Чтобы умножить многочлен на многочлен, нужно умножить каждый член одного многочлена поочередно на каждый член другого многочлена и полученные произведения сложить.

В §28 приводятся формулы сокращенного умножения как результат компактного и легко запоминающегося умножения одного многочлена на другой:

<span id="page-17-0"></span>1)  $(a + b)^2 = a^2 + 2ab + b^2$ 2)  $(a-b)^2 = a^2 + 2ab - b^2$ 3)  $(a + b) (a - b) = a<sup>2</sup> – b<sup>2</sup>$ 4)  $(a - b)(a^2 + ab + b^2) = a^3 - b^3$ 5)  $(a + b)(a^{2} - 2ab + b^{2}) = a^{3} + b^{3}$ .

Для каждой из приведенных формул в учебнике приведены и разобраны примеры.

В §29 приведено правило деления многочлена на одночлен и разобраны различные примеры.

# 2.1.2. Анализ школьного учебника 7 класса по теме «Многочлены» (Макарычев Ю. Н.) [22].

Теме «Многочлены» посвящена глава 4 школьного учебника [22] для 7 класса:

§9. Сумма и разность многочленов (8 страниц)

§10. Произведение одночлена и многочлена (10 страниц)

§11. Произведение многочленов (5 страниц)

§9 начинается с определения многочлена, двучлена, трехчлена. Также в этом параграфе рассматриваются такие понятия как стандартный вид многочлена. Как и в учебнике Мордковича А. Г. сформулированы правила сложения и вычитания многочленов и подкреплены примерами.

В §10 сформулировано правило умножения одночлена на многочлен, приведены примеры. Так же в данном параграфе рассмотрен такой способ разложения многочлена на множители как вынесение общего множителя за скобку.

B  $811$ кроме правила умножения многочлена на многочлен. рассматривается еще один способ разложения многочлена на множители группировка.

*2.1.3. Анализ школьного учебника 11 класса по теме «Многочлены» (Мордкович А. Г.) [1].*

<span id="page-18-0"></span>При анализе школьных учебников использовались лекции проф. С.В. Ларина по алгебре [2].

Теме «Многочлены» посвящена глава 1 школьного учебника [1] для 11 класса:

§1. Многочлены от одной переменной (11 страниц)

§2. Многочлены от нескольких переменных (9 страниц)

§3. Уравнения высших степеней (7 страниц)

Начинается §1 с перечисления школьных знаний «из курса алгебры 7 класса». В пункте 1 «Арифметические операции над многочленами от одной переменной». Сначала для натурального числа *n* вводится понятие многочлена от одной переменной как «сумма одночленов»:  $p(x) = a_n x^n + ... + a_2 x^2 + a_1 x + a_0$ . Эта запись называется стандартным видом многочлена. Вводятся понятия старшего члена, старшего коэффициента, приведенного и неприведенного многочленов, свободного члена, степени многочлена. В дополнение учителю следует пояснить выбор буквы *p* в записи *p*(*x*) (поскольку многочлен часто называют полиномом и разъяснить состав этого слова), указать смысловое содержание названия «свободный член» (он «свободен» от переменной). Многочлен называется приведенным, если его старший коэффициент «приведен» к единице (это можно сделать путем деления на старший коэффициент). Эти «мелочи» способствуют установлению смысловых ассоциаций и, как следствие, позволяют понять и осмысленно запомнить терминологию.

Отдельно определяется многочлен нулевой степени, как произвольное число, отличное от нуля. Отсюда косвенно можно заключить, что число 0 не является многочленом. Об этом следовало бы прямо сказать. Понятие нулевого многочлена не вводится.

Без доказательства приводится

Теорема 1. Два многочлена  $p(x)$  и  $g(x)$  тождественно равны тогда и только тогда, когда они имеют одинаковую степень и коэффициенты при одинаковых степенях переменной в обоих многочленах равны.

**Учителю** следует разъяснить (или напомнить). что означает «тождественно равны»: это значит, что при любом значении переменной  $x = x_0$  равны значения многочленов:  $p(x_0) = g(x_0)$ . Но это и означает, что многочлены равны как функции. Таким образом, можно было бы избежать посредничества термина «тождественно равны» и что называется прямым текстом говорить о функциональном равенстве многочленов и об их алгебраическом равенстве, введя последнее как равенство соответствующих коэффициентов. Тогда теорема 1 звучала бы более прямолинейно: два многочлена равны функционально (то есть как функции) тогда и только тогда, когда они равны алгебраически.

В пункте 2 «Деление многочлена на многочлен с остатком» вводится понятие деления с остатком и формулируется снова без доказательства

Теорема 2. Для любых двух многочленов ненулевой степени  $p(x)$  и  $s(x)$ существует пара многочленов  $q(x)$  и  $r(x)$  такая, что степень многочлена  $r(x)$  меньше степени многочлена  $s(x)$  и выполняется тождество

$$
p(x) = s(x)q(x) + r(x).
$$

В теореме остаток  $r(x)$  назван многочленом. В то же время остаток может оказаться равным нулю, а нуль не считается многочленом. Эта неувязка указывает на целесообразность введения нулевого многочлена (который, по определению, не имеет степени). Тогда формулировка теоремы 2 изменилась бы следующим образом:

Теорем 2'. Для любого многочлена  $p(x)$  и ненулевого многочлена  $s(x)$ существуют многочлены  $q(x)$  и  $r(x)$  такие, что  $p(x) = s(x)q(x) + r(x)$ , где  $r(x)$  либо нулевой многочлен, либо его степень меньше степени многочлена  $s(x)$ .

Кстати, в теореме 2 утверждается, что остаток  $r(x)$  всегда существует и говорить о делимости «без остатка» значит противоречить этой теореме. Следует говорить, что многочлен  $p(x)$  делится на многочлен  $s(x)$  (просто делится, а не делится без остатка), когда остаток  $r(x)$  равен нулю, то есть является нулевым многочленом. Это замечание касается и делимости чисел.

Практически деление с остатком одного многочлена на другой ненулевой многочлен осуществляется с помощью деления «уголком». Этот алгоритм по существу является доказательством существования неполного частного  $q(x)$  и остатка  $r(x)$ . Здесь использование соответствующего анимационного рисунка весьма кстати.

Частным случаем теоремы о делении с остатком является теорема о делении многочлена на  $x-a$ . В учебнике она формулируется следующим образом.

Теорема 3. Остаток от деления многочлена  $p(x)$  ненулевой степени на двучлен  $x - a$  равен  $p(a)$  (т. е. значению многочлена  $p(x)$  при  $x = a$ ).

В соответствии со сделанными выше замечаниями на базе теоремы 2' получаем более общий аналог этой теоремы в следующей более простой формулировке.

Теорема 3'. Остаток от деления многочлена  $p(x)$  на двучлен  $x-a$ равен  $p(a)$  (т. е. значению многочлена  $p(x)$  при  $x = a$ ).

Далее вводится алгоритм «Схема Горнера». Следуя поговорке «лучше один раз увидеть, чем сто раз услышать», полезно привести шаг этого алгоритма (шаг заполнения таблицы, называемой «Схемой Горнера») в виде следующей картинки.

Схема заполнения таблицы: первый кружок по стрелке умножается на второй кружок и прибавляется по стрелке третий кружок. Полученное число по стрелке записывается на месте ромбика:

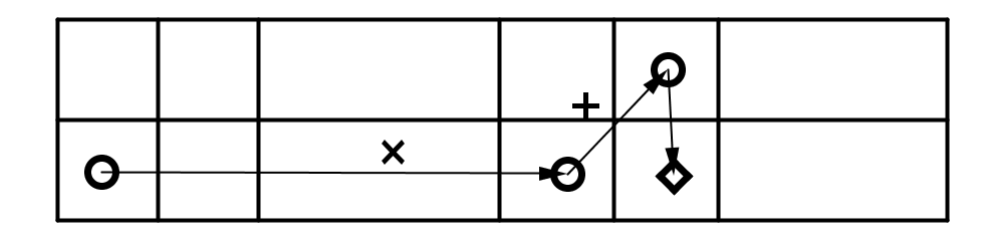

<span id="page-21-0"></span>На анимационных рисунках, посвященных решению задач с помощью используются следующие обозначения: схемы Горнера,  $p(x) = a_n x^n + ... + a_1 x + a_0$ ,  $s(x) = b_m x^m + ... + b_1 x + b_0$ , двучлен  $x = c$ . В этом случае левый кружок - это число с, следующий по стрелке кружок некоторый коэффициент  $b_i$ , следующий по стрелке кружок - это  $a_{i+1}$  и ромбик – это число  $b_{i+1} = cb_i + a_{i+1}$ .

В пункте 3 «Разложение многочлена на множители» приводятся примеры разложения на множители способом вынесения общего множителя за скобки и методом группировки. Рассматривается метод нахождения целых корней многочлена с целыми коэффициентами.

В §2. «Многочлены от нескольких переменных» эти многочлены рассматриваются в связи с их разложением на множители и решением уравнений. Представлены симметрические многочлены от двух переменных.

В заключительном §3. «Уравнения высших степеней» рассматриваются примеры решения уравнений.

### 2.2. Основы работы в системе «GeoGebra»

GeoGebra - это свободная образовательная математическая программа, объединяющая в себе алгебру, математические исчисления и геометрию [5].

Последняя доступная версия GeoGebra - 5.0.295.0, которую можно скачать на официальном сайте [4].

 $22.$ 

При запуске «GeoGebra» открывается окно программы, представленное на рис. 1.

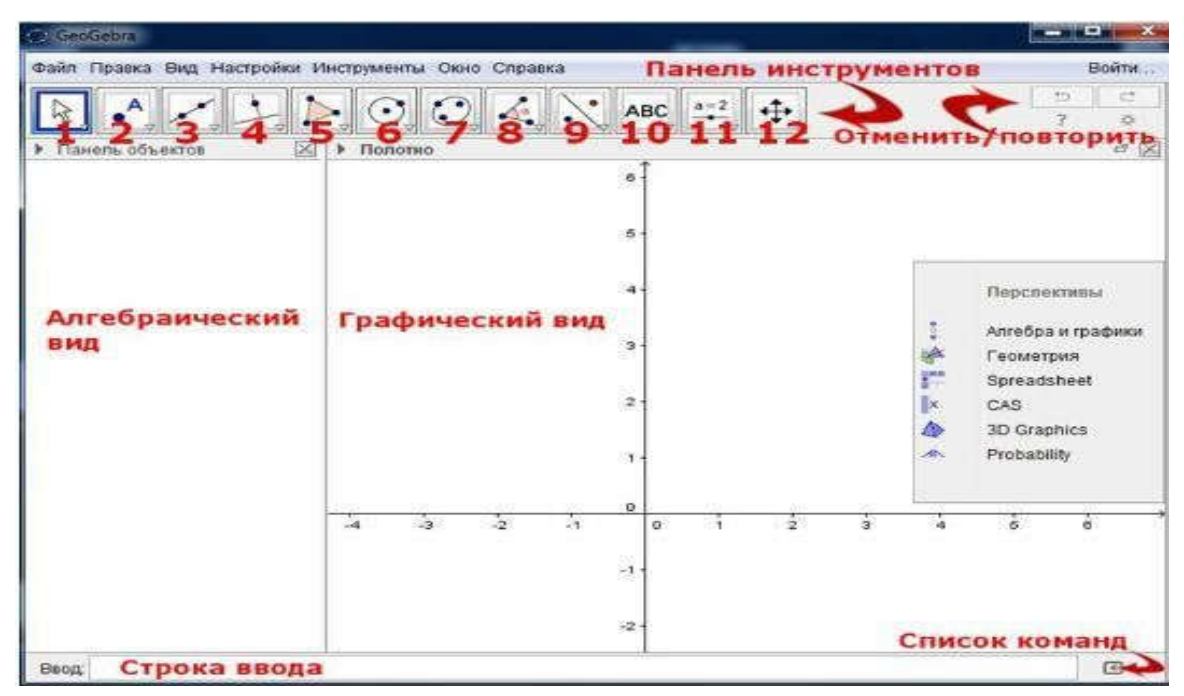

Рис.1. Окно программы «GeoGebra»

Рассмотрим интерфейс окна «GeoGebra». Пользовательский интерфейс «GeoGebra» гибкий и с легкостью может быть адаптирован к работе со школьниками.

Главное меню – основное меню окна, как и во многих приложениях, выполняет все основные функции программы. В данной программе содержит: Файл, Правка, Вид, Настройки, Инструменты, Окно, Справка. В разделе справка имеется руководство по использованию инструментов и перспектив, правда только в англоязычном варианте.

Панель инструментов – на этой панели расположены все основные инструменты, которые позволяют выполнять построения при помощи мыши. Достаточно выбрать интересующий вас объект и нажать на графическое представление.

Отменить/Повторить – две кнопки, левая позволяет отменить последние действия, правая повторить отменённое действие.

Область графического представления – основная область, в которой будут выполняться все построения.

Панель объектов (Область алгебры) – область в которой будут записаны все математические формулы, описывающие построенные объекты.

В «GeoGebra» геометрия и алгебра работают очень тесно друг с другом.

Строка ввода – данная область позволяет вводить различные формулы, функции, уравнения, которые сразу отобразятся в панели объектов и в графическом представлении.

Помощь по строке ввода – позволяет просмотреть весь список команд для строки ввода.

Область перспективы – позволяет выбрать необходимую область для построения. «GeoGebra» обладает богатым набором инструментов. Рассмотрим каждую из групп инструментов.

Первая группа – движение, группа инструментов позволяет изменять положение или отслеживать движение объектов. В данную группу входит: перемещать; движение относительно точки.

Вторая группа – точки, является основной группой элементов любого построения на плоскости. В данную группу входят: точка; точка на объекте; прикрепить/снять точку; пересечение двух объектов; середина или центр; комплексное число; экстремумы и корни.

Третья группа – прямые линии. В данную группу входят: прямая; отрезок; отрезок с фиксированной длинной; луч; ломаная; вектор; отложить вектор.

Четвёртая группа – специальные линии, куда входят: перпендикулярная прямая; параллельная прямая; срединный перпендикуляр; биссектриса угла; касательная; поляра и диаметр; аппроксимация; локус.

Пятая группа – многоугольники, куда входят инструменты:

многоугольник; правильный многоугольник; жёсткий многоугольник; векторный многоугольник.

Шестая группа – окружности и дуги, с инструментами: окружность по центру и точке; окружность по центру и радиусу; циркуль; окружность по

трём точкам; полуокружность по двум точкам; дуга по центру и двум точкам; дуга по трём точкам; сектор по центру и двум точкам; сектор по трём точкам.

Седьмая группа – конические сечения, такие как: эллипс; гипербола; парабола; коника по пяти точкам.

Восьмая группа – измерения, обладающая инструментами: угол; угол заданной величины; расстояние или длина; площадь; наклон прямой; создать список.

Девятая группа – преобразования, в которую входят: отражение относительно прямой; отражение относительно точки; отражение относительно окружности; поворот вокруг точки; параллельный перенос по вектору; гомотетия относительно точки.

Десятая группа – специальные объекты: надпись; вставить изображение; карандаш; фигура от руки; отношения объектов; исследователь функций.

Одиннадцатая группа – действия над объектами: ползунок; флажок отображения/скрытия объектов; кнопка; окно ввода.

Двенадцатая группа – общие: переместить чертёж; увеличить; уменьшить; показать/скрыть объект; показать/скрыть обозначения; копировать стиль; удалить объект.

Опишем основы работы в программе GeoGebra. Для того чтобы работать с инструментами в GeoGebra, необходимо активировать

инструмент, нажав на кнопку с соответствующей иконкой сверху экрана и выбрать необходимый инструмент из этой панели инструментов.

Для того чтобы сохранить файл необходимо:

1. Открыть меню («Файл − Сохранить»).

2. В появившемся окне выбрать папку, куда следует сохранить файл.

3. Ввести имя для вашего файла и нажать на кнопку «Сохранить».

Далее программа создает файл, имеющий расширение <.ggb>. Это расширение указывает, что это файл «GeoGebra» и, что он может быть открыт только с помощью программы «GeoGebra».

Если необходимо открыть уже имеющийся файл, следует:

1. Открыть меню («Файл − Новое окно»). Если данный шаг пропустить, то программа закроет активное окно и отправит запрос на сохранение существующего файла, чтобы не потерять данные.

2. Открыть уже существующий файл «GeoGebra», меню («Файл − Открыть»).

3. Перейти по структуре папок в появившемся окне и выбрать файл GeoGebra (с расширением <.ggb>) и нажать кнопку "Открыть".

Используя инструменты, находящиеся в области «Панели инструментов» можно строить различные точки, чертежи, фигуры и т.д. Одновременно с добавлением которых на полотно, соответствующие координаты появятся в «Панели объектов». «Строка ввода» служит для непосредственного ввода построений за счёт координат, уравнений, команд, функций.

«GeoGebra» предоставляет много возможностей для работы в различных областях. Для этого необходимо нажать левой кнопкой мыши в область перспектив, или же перезапустить приложение, для открытия окна перспектив.

При выборе перспектив в соответствии с их порядком сверху вниз открывается ниже представленные рабочие области.

1. «Алгебра и графики», представленная на рис. 2.

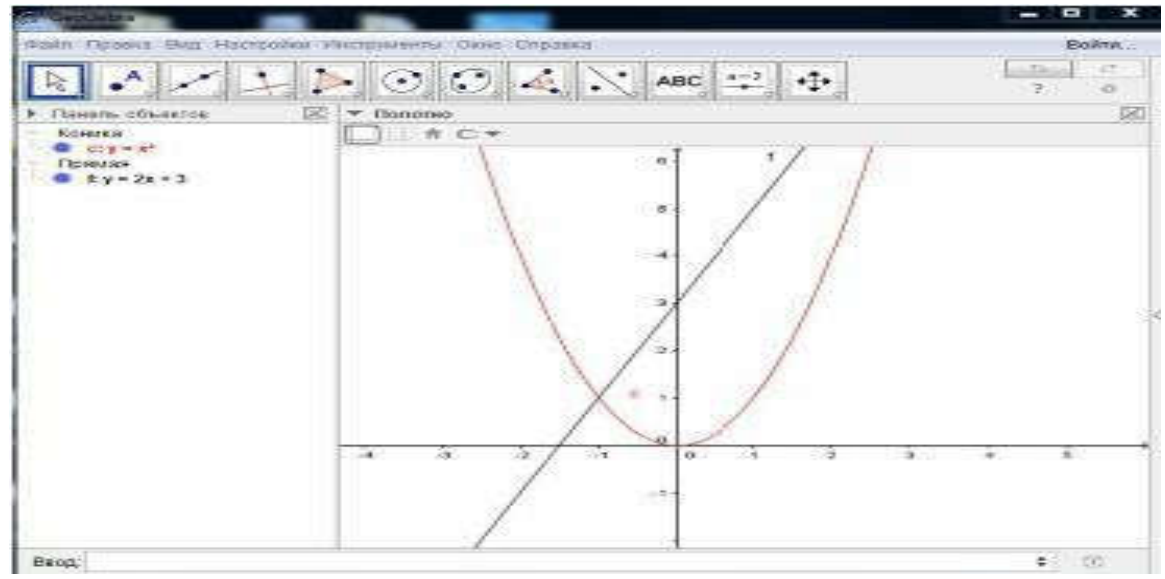

Рис. 2. Рабочее окно перспективы «Алгебра и графики»

Настраивает программу под алгебраическую среду работы. Оставляет оси абсцисс и ординат, которые по желанию можно скрыть. Данная перспектива позволяет строить графики различных функций заданных: параметрически, явно, неявно и т. п.

1. «Геометрия», представленная на рис.3.

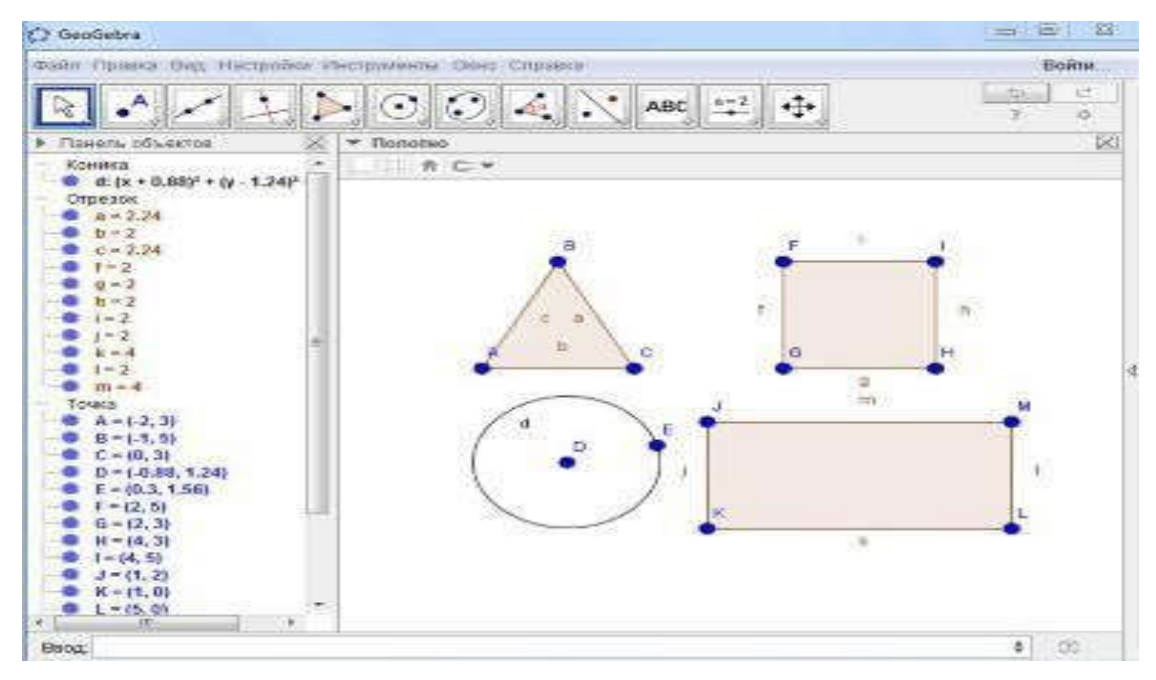

Рис. 3. Рабочее окно перспективы «Геометрия»

Скрывает оси абсцисс и ординат. Настраивает рабочую область под перспективу геометрии и рассчитана для построения геометрических

фигур: параллелограммов, треугольников, многоугольников и т. д.

1. «Spreadsheet», представленная на рис.4.

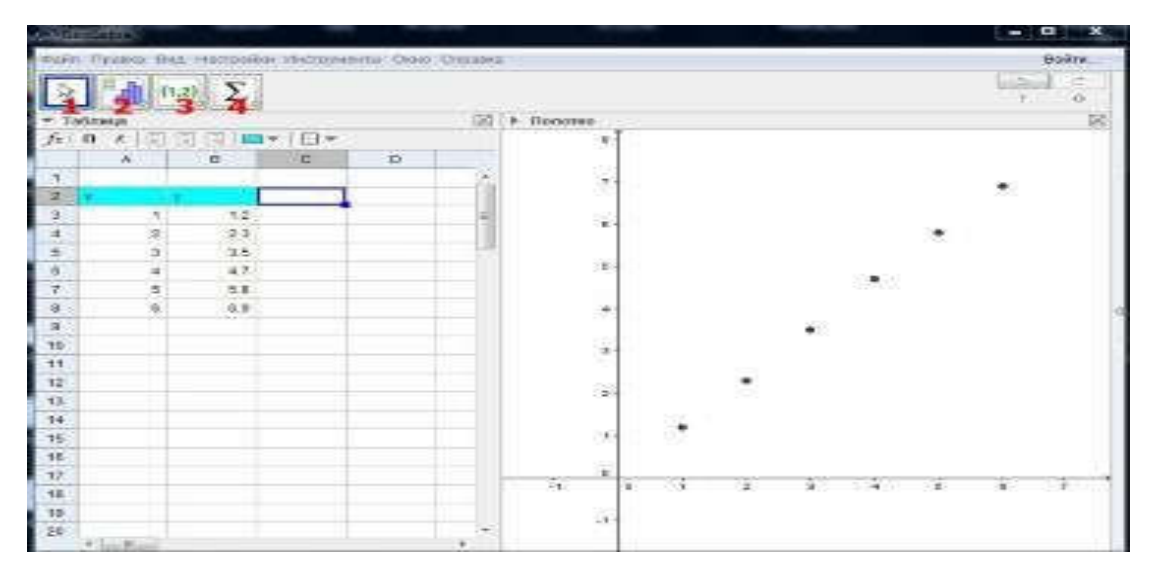

Рис. 4. Рабочее окно перспективы «Spreadsheet»

Настраивает программу под использование электронной таблицы «GeoGebra». С одной стороны программы ячейки для ввода данных и вычислений, с другой – область для построений. Данная область является хорошим бесплатным аналогом Microsoft Excel, который в отличие от «GeoGebra» не обладает такой динамичностью. Помимо обычных инструментов при нажатии на ячейку в перспективе открываются дополнительные инструменты для работы с таблицей.

Первая группа – перемешать, которая позволяет выбирать и перемещать объекты.

Вторая группа содержит в себе инструменты: анализ одной переменной; регрессивный анализ; анализ нескольких переменных; калькулятор вероятностей.

Третья группа включает: создать список; создать список точек; создать матрицу; создать таблицу; создать ломаную.

Четвертая группа содержит: сумма; среднее арифметическое; посчитать количество ячеек; максимум; минимум.

Также имеются разнообразные инструменты для форматирования таблицы: выравнивание, по какому-либо краю; изменение цвета фона, шрифта; изменение стиля таблицы.

4. «CAS», представленная на рис. 5.

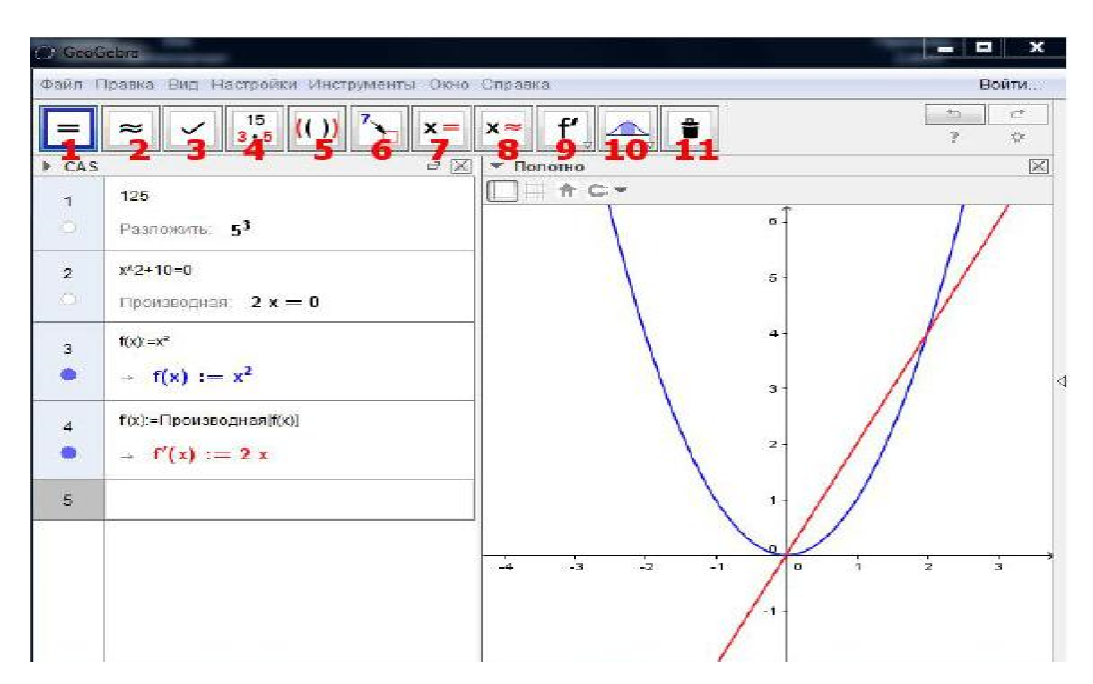

Рис. 5. Рабочее окно перспективы «CAS»

CAS – Computer Algebra Systems. Настраивает рабочую область под систему компьютерной алгебры. Позволяет решать алгебраические уравнения, находить производные функций, интегралы и т. д.

Перспектива CAS открывает новые инструменты для работы с компьютерной алгеброй.

Первая группа – вычислить.

Вторая группа – десятичная дробь, которая представляет число в виде десятичной дроби.

Третья группа – закрепить ввод, сохраняет и проверяет ввод.

Четвертая группа – факторизация, раскладывает на множители.

Пятая группа – раскрытие скобок.

Шестая группа – замена, заменяет часть выражения.

Седьмая группа – решить, находит одно или более решений уравнений.

Восьмая группа – численное решение, численно решает одно или более уравнений.

Девятая группа – позволяет находить производную и интеграл.

5. «3D Graphics», представленна на рис. 6.

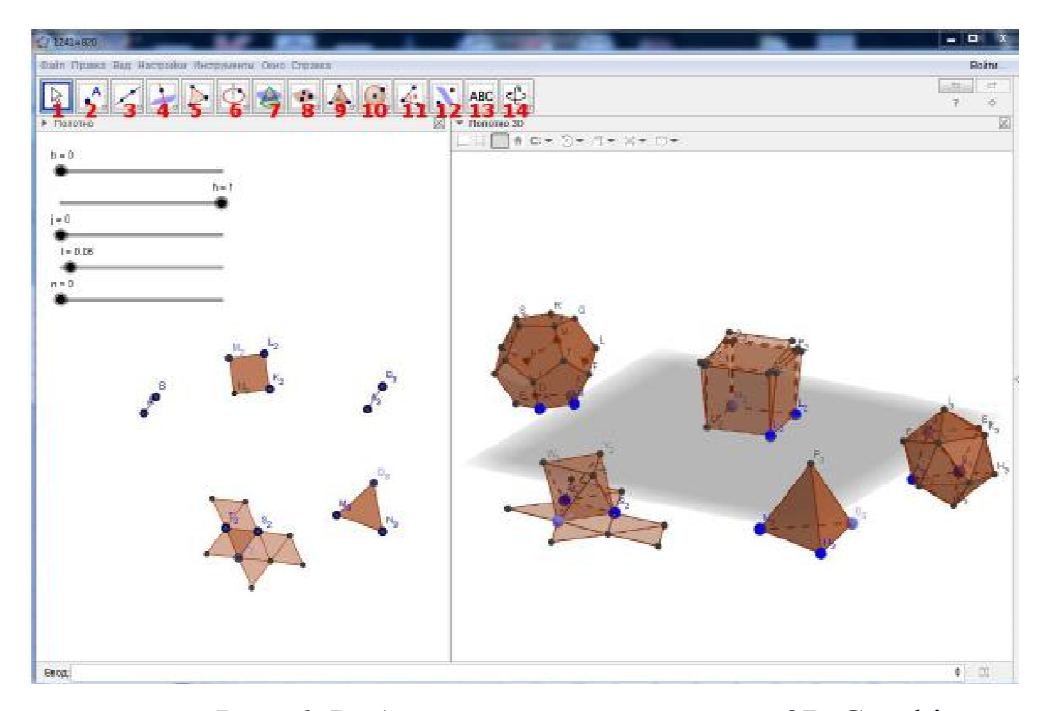

Рис. 6. Рабочее окно перспективы «3D Graphics» Настраивает программу под построение 3D графических объектов, таких как конусы, треугольники, параллелепипеды, призмы и т.д.

Перспектива 3D Graphics открывает новые возможности для работы с «GeoGebra». Она позволяет моделировать 3D графические объекты, которые в дальнейшем можно использовать на уроках, как информатики, так и других предметов в которых требуются какие-либо наглядные демонстрации.

Например, демонстрации геометрических тел на уроках геометрии.

Также данная перспектива открывает новый набор инструментов, который недоступен в 2D режиме. Рассмотрим все инструменты перспективы «3D Graphics».

Первая группа – движение. Данная группа инструментов позволяет изменять положение или отслеживать движение объектов. В группу входит инструмент: перемещать.

Вторая группа – точки. В данную группу входят: точка; точка на объекте; прикрепить/снять точку; пересечение; середина или центр.

Третья группа – прямые линии. В данную группу входит: прямая; отрезок; отрезок заданной длины; луч; вектор; отложить вектор.

Четвёртая группа – специальные линии куда входят: перпендикулярная прямая; параллельная прямая; биссектриса угла; касательная; поляра и диаметр; локус.

Пятая группа – многоугольник, с соответствующим инструментом.

Шестая группа – окружности и дуги, с инструментами: окружность по точке и оси; окружность с центром, радиусом и направлением; окружность по трем точкам; дуга по центру и двум точкам; дуга по трем точкам; сектор по центру и двум точкам; сектор по трем точкам; эллипс; гипербола; парабола; коника по пяти точкам.

Седьмая группа – кривая пересечения, с соответствующим инструментом.

Восьмая группа – плоскости, куда входят инструменты: плоскость через 3 точки; плоскость; перпендикулярная плоскость; параллельная плоскость.

Девятая группа – геометрические фигуры, с инструментами: пирамида; призма; выдавить пирамиду и конус; выдавить призму и цилиндр; конус; цилиндр; правильный тетраэдр; куб; развертка.

Десятая группа – сферы: сфера по центру и точке; сфера по центру и радиусу.

Одиннадцатая группа – измерения, куда входят: угол; расстояние или длина; площадь; объем.

Двенадцатая группа – отражение относительно плоскости; отражение относительно прямой; отражение относительно точки; вращать объект вокруг прямой; параллельный перенос по вектору; гомотетия относительно точки.

Тринадцатая группа – текст.

Четырнадцатая группа – действия: вращать чертеж; переместить чертеж; увеличить; уменьшить; показать/скрыть объект; показать/скрыть обозначение; копировать стиль; удалить.

6. «Probablity», представленная на рис.7. Переводит программу в режим работы с инструментами статистики и вероятностей.

<span id="page-31-0"></span>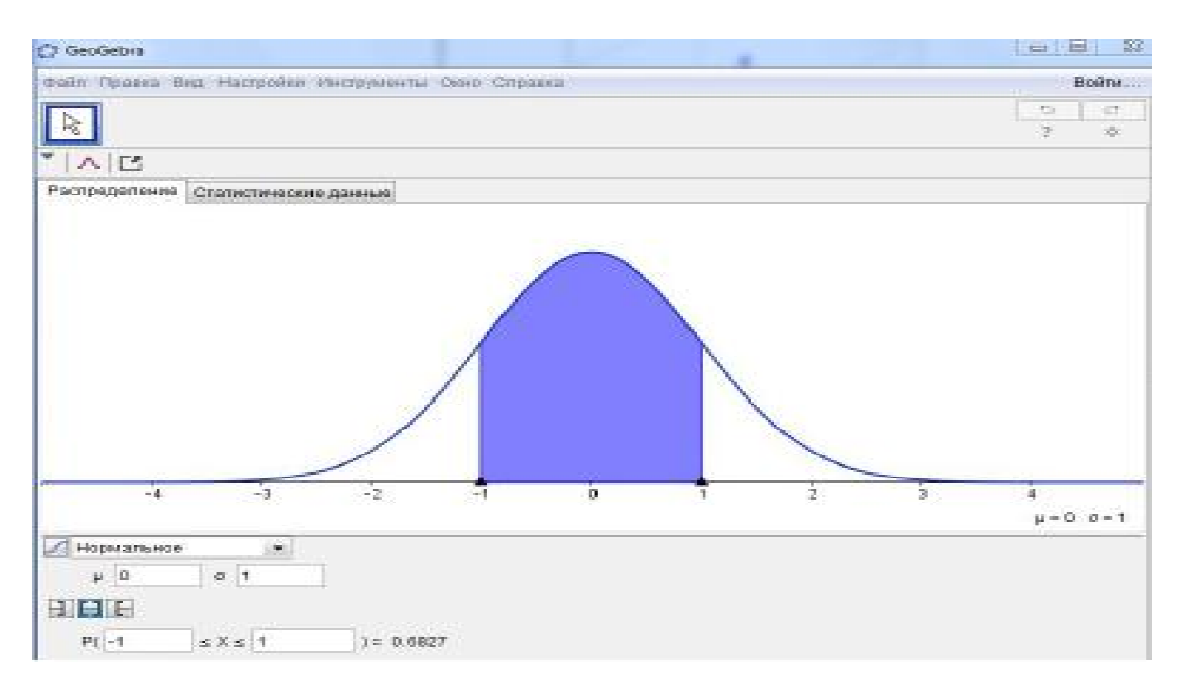

Рис. 7. Рабочее окно перспективы «Probablity»

### 2.3. Анимационный дидактический материал по алгебре 7 класса

### *2.3.1. Одночлены*

Анимационный рисунок 8 можно использовать для создания одночлена с четырьмя переменными и для нахождения его значения при заданных значениях переменных.

> СОЗДАНИЕ ОДНОЧЛЕНА ka<sup>m</sup>b<sup>n</sup>c<sup>p</sup>d<sup>q</sup>  $k = 9$ Установите коэффициент к одночлена -Установите показатели степеней m, n, p, q:  $m = 2$  $n = 7$  $p = 4$   $q = 2$ Одночлен  $9a^2b^7c^4d^2$ Измните значения переменных  $b_1 = 1$   $c_1 = 3$   $d_1 = 5$  $a_1 = -2$ Значение одночлена равно  $9 \cdot (-2)^2 \cdot (1)^7 \cdot (3)^4 \cdot (5)^2 = 72900$ Рис. 8

Возможны различные варианты использования анимационного рисунка 8. Например:

<span id="page-32-0"></span>1) Придумайте одночлен с четырьмя переменными.

2) Прочитайте одночлен.

3) Назовите коэффициент одночлена.

4) Назовите показатели степеней переменных.

5) Найдите значение одночлена при заданных значениях переменных.

Рисунок легко преобразуется для одночленов с меньшим числом переменных. Можно и увеличить число переменных.

2.3.2. Действия над одночленами

Рисунок 9 позволяет создать два одночлена с четырьмя переменными и выполнить их умножение и возведение в степень.

ДЕЙСТВИЯ НАД ОДНОЧЛЕНАМИ  $A = ka^{m}b^{n}c^{p}dq$ ,  $B = k_{1}a^{m_{1}}b^{n_{1}}d^{p_{1}}d^{q_{1}}$ 

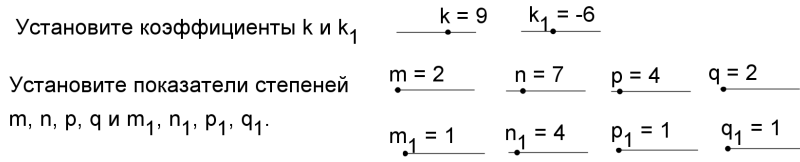

Установите степень г, в которую нужно возвести одночлен  $A = \frac{r = 5}{4}$ 

Одночлены  $A = 9a^2b^7c^4d^2$ ,  $B = -6a^1b^4c^1d^1$ .  $A \cdot B = 9a^2b^7c^4d^2 \cdot -6a^1b^4c^1d^1 = -54a^3b^{11}c^5d^3$  $A^r = (9a^2b^7c^4d^2)^5 = 9^5a^{2\cdot 5}b^{7\cdot 5}c^{4\cdot 5}d^{5\cdot 2} = 59049a^{10}b^{35}c^{20}d^{10}.$  $P_{MC}$  9

#### 2.3.3. Многочлены. Использование системы CAS

<span id="page-32-1"></span>При отработке действий с одночленами и многочленами можно использовать символьные вычисления в системе CAS программы GeoGebra. CAS – Computer Algebra Sistem – система компьютерной алгебры, обеспечивает символьные вычисления, вычисления с формулами. После «ручного» решения ученику предлагается для проверки выполнить

вычисления, используя программу GeoGebra. После открытия файла кликаем «Настройки», CAS и в появившемся окне записываем пример. На рисунке 10 показаны решения следующих примеров из [Мордкович, 2].

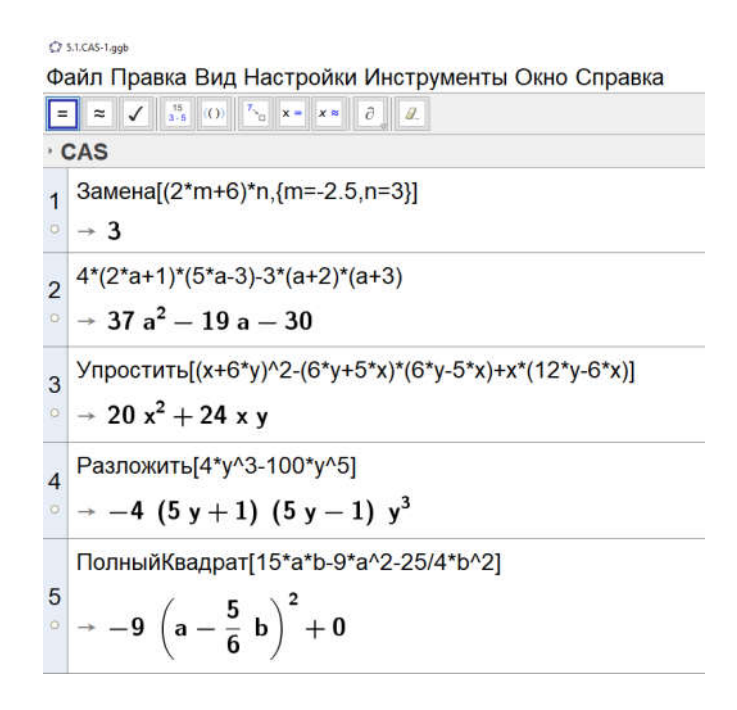

Рис. 10

1. Задание 30. Вычислите значение выражения:

a) 
$$
(2m+6) \cdot n
$$
 при  $m = -2\frac{1}{2}, n = 3$ .

- 2. Задание 977. Преобразуйте в многочлен:
- $\mu$ )  $4(2a+1)(5a-3)-3(a+2)(a+3)$ .
- 3. Задание 981. Упростите выражение:
- $\Gamma$ )  $(x+6y)^2 (6y+5x)(6y-5x) + x(12y-6x)$ .
- 4. Задание 991 (аналогично 853). Представьте в виде произведения:
- e)  $4v^3 100v^5$ .

5. Задание 986. Представьте данный трехчлен, если это возможно, в виде квадрата двучлена или в виде выражения, противоположного квадрату двучлена: в)  $15ab - 9a^2 - 6\frac{1}{4}b^2$ .

Понятно, что все примеры из учебника [Макарычев, 2004]. должны решаться «вручную», чтобы ученик мог проявить при их решении определенную сообразительность. Возможности CAS можно использовать при этом для проверки, а также при решении более сложных примеров

Заметим, что примеры 2 и 3 можно выполнить также с помощью Строки ввода. При решении примера 2 нужно букву а заменить на букву  $x$ , ввести функцию  $f(x) = 4(2x+1)(5x-3) - 3(x+2)(x+3)$ , а затем в Строку ввода записать команду Упростить [ $f(x)$ ]. Аналогично решается пример 3.

Использование кнопки CAS позволяет конструировать примеры с «хорошими» ответами. При решении примера немаловажно, чтобы ученик, придя «красивому» OTBeTV, получил  $\mathbf{K}$ эмоционально-эстетическое удовлетворение. Работу по изготовлению «хороших» примеров может существенно облегчить система CAS, устраняя вычислительные трудности. Например, задание 386 из [Макарычев, 2004] можно было бы придумать, выполнив в CAS раскрытие скобок в ответе  $-9(a-\frac{5}{6}b)^2$ . Сначала придумываем хороший ответ, а после раскрытия скобок получаем пример для решения.

Система CAS позволяет также манипулировать с формулами. Например, рисунок 11 демонстрирует «переоткрытие» формулы квадрата суммы  $n$ слагаемых.

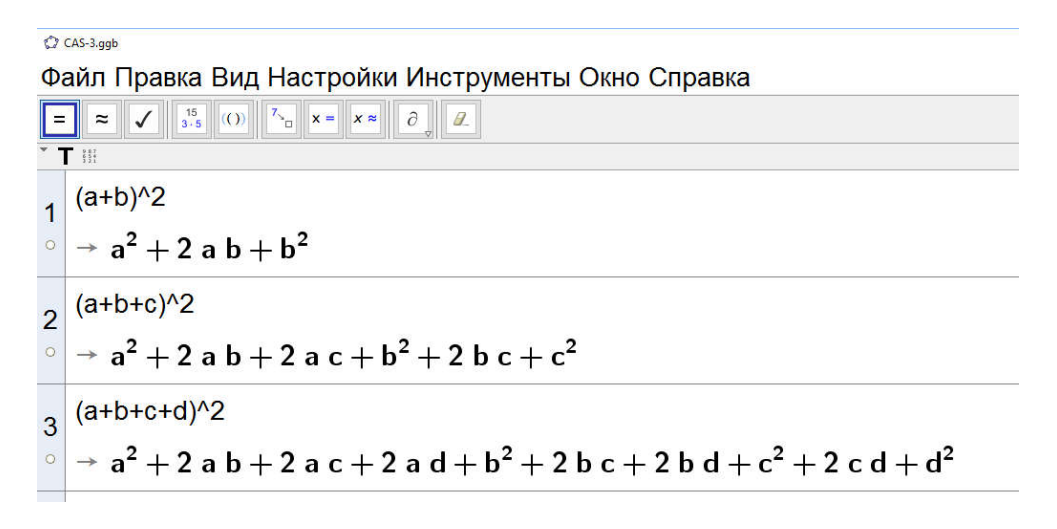

Рис. 11

Ученику предлагается после экспериментирования сформулировать вывод: квадрат суммы *n* слагаемых равен сумме квадратов слагаемых, сложенной со всевозможными их удвоенными произведениями.

На рисунке 12 подмечается формула куба суммы *n* слагаемых.

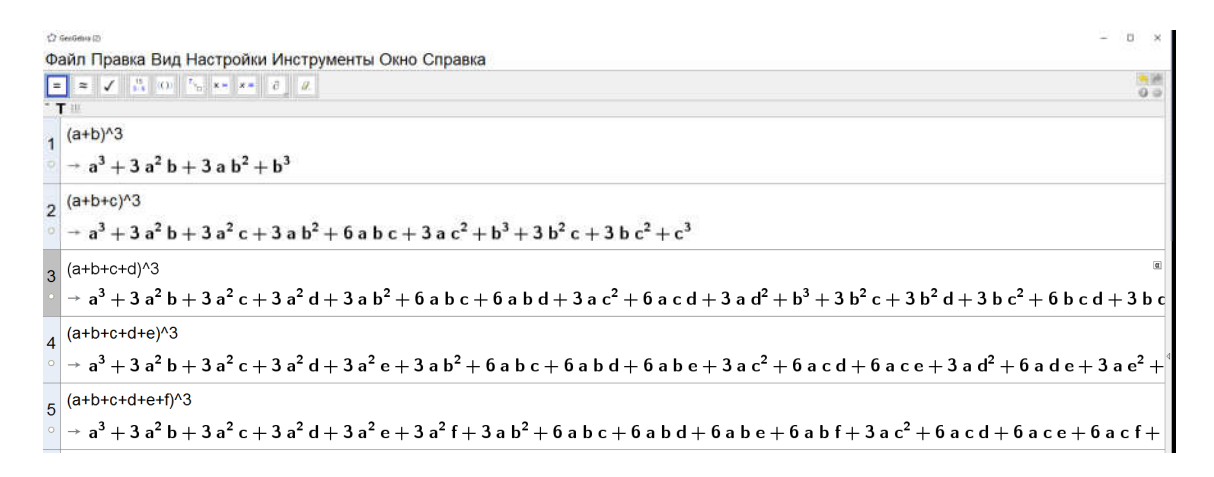

Рис. 12

Ученик должен результаты эксперимента сформулировать в виде правила написания соответствующей формулы.

При систематическом использовании программы «GeoGebra» не будет выглядеть одиноким упражнение 630 из [Макарычев, 2004]:

Используя, калькулятор, найдите значение многочлена:

<span id="page-36-0"></span>a)  $x^2 + 4,23$  при  $x = 1,97$ ;

6) 
$$
a^4 + 2b
$$
 при  $a = 2,3, b = 138,9$ .

Способы решения этого задания в среде GeoGebra:

1) с помощью CAS, командой: Замена [< Выражение>, < СписокЗамен>];

2) введением в Строку ввода числового выражения (в случае задания б) BBOJIM  $2.3^4 + 2138.9$ :

3) графически – в случае задания а).

При этом можно увеличить количество значений переменных, заменить выражение другим, придуманным учеником.

Полезно дать задание придумать два многочлена и найти их сумму и произведение «вручную» с проверкой на компьютере. Полезно попросить ученика изменить данные в условии задания из учебника и решить его на компьютере.

### 2.3.4. Анимационное нахождение произведения многочленов

Наметим учебно-исследовательскую работу с учащимися по созданию анимационного нахождения произведения двух многочленов.

Пусть даны два многочлена от одной переменной степени 5:

$$
A = a_5 x^5 + a_4 x^4 + a_3 x^3 + a_2 x^2 + a_1 x + a_0,
$$
  

$$
B = b_5 x^5 + b_4 x^4 + b_3 x^3 + b_2 x^2 + b_1 x + b_0.
$$

Залание  $\mathbf{1}$ . Создать анимационную запись многочленов  $\mathbf{C}$ регулируемыми коэффициентами.

Решение. Для каждого коэффициента нужно задать Ползунок. моделирующий этот коэффициент.

Задание 2. Как записать в общем виде многочлен, равный произведению данных многочленов?

Ответ:

$$
A \cdot B = c_{10} x^{10} + c_9 x^9 + c_8 x^8 + c_7 x^7 + c_6 x^6 + c_5 x^5 + c_4 x^4 + c_3 x^3 + c_2 x^2 + c_1 x + c_0
$$

Задание 3. Найдите формулы, выражающие коэффициенты произведения через коэффициенты сомножителей.

OTBET:  $c_0 = a_0 b_0$ ,  $c_1 = a_1 b_0 + a_0 b_1$ ,  $c_2 = a_2 b_0 + a_1 b_1 + a_0 b_2$  $c_3 = a_3b_0 + a_2b_1 + a_1b_2 + a_0b_3$ ,  $c_4 = a_4b_0 + a_3b_1 + a_2b_2 + a_1b_3 + a_0b_4$ ,  $c_5 = a_5b_0 + a_4b_1 + a_3b_2 + a_2b_3 + a_1b_4 + a_0b_5$ ,  $c_6 = a_5b_1 + a_4b_2 + a_3b_3 + a_2b_4 + a_1b_5$  $c_7 = a_5b_1 + a_4b_2 + a_3b_4 + a_2b_5$ ,  $c_7 = a_5b_1 + a_4b_2 + a_3b_4 + a_2b_5$ 

Задание 4. Записать на экране компьютера многочлен, равный произведению данных многочленов при выбранных коэффициентах.

Решение. Создаем запись формулы для  $A \cdot B$ , беря коэффициенты  $c_i$  из Объектов.

Анимационный рисунок 13 реализует построения.

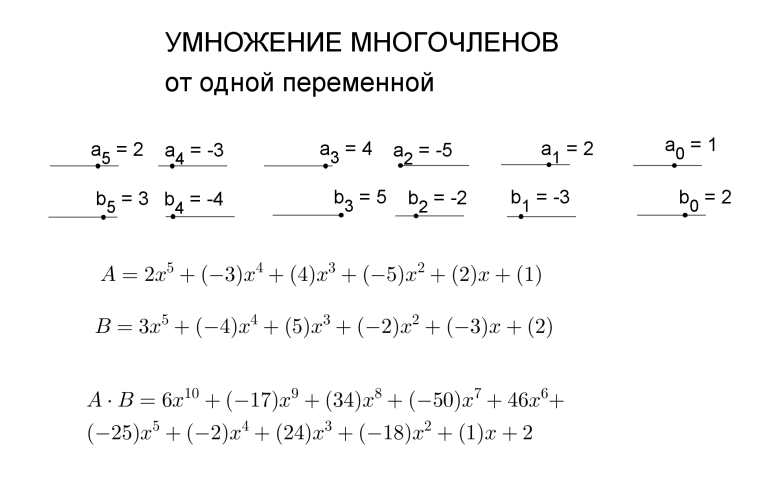

Рис. 13

Задание 5. Приведите характерные примеры и протестируйте на них созданный анимационный файл.

Ответ: например, 1)  $A = 2x^{i}$ ,  $B = 3x^{j}$  для  $i = 0,1,...,5$ ,  $j = 0,1,...,5$ ; 2)  $A = 2x^{i}$ ,  $i = 0,1,...,5$ ,  $B = x^{5} + x^{4} + x^{3} + x^{2} + x + 1$ .

### ЗАКЛЮЧЕНИЕ

<span id="page-39-0"></span>В выпускной квалификационной работе были рассмотрены возможности использования системы компьютерной алгебры «GeoGebra» при изучении многочленов в школьной алгебре. Мы выясняли, что использование программы «GeoGebra» на уроках позволяет:

− оптимизировать учебный процесс, более рационально используя время на различных этапах урока;

− осуществлять дифференцированный подход в обучении;

− проводить индивидуальную работу, используя персональные компьютеры;

− снизить эмоциональное напряжение на уроке, внося в него элемент игры,

− расширять кругозор учащихся;

− способствует развитию познавательной активности учащихся.

Прогнозируемые эффекты от применения данной системы на уроках математики:

− возможно повышение интереса к изучаемому предмету у слабо успевающих учащихся;

−повышение уровня самооценки;

− развитие навыка самоконтроля;

− побуждение к открытию и изучению нового в области математики, желанию поделиться с товарищами своими знаниями. Материалы данной ВКР могут быть использованы при проведении уроков математики в 7 классах основной школы.

В итоге все заявленные во введении задачи решены, намеченные цели достигнуты. Сформулированная гипотеза нашла свое подтверждение через публикацию статьи [3] и использование некоторых анимационных рисунков во время педагогической практики в школе.

### СПИСОК ЛИТЕРАТУРЫ

<span id="page-40-0"></span>1. Мордкович А.Г. Алгебра и начала математического анализа. 11 класс, в 2 ч. Ч. 1. Учебник для учащихся общеобразовательных учреждений (профильный уровень) / А.Г. Мордкович, П.В. Семенов, - 3-е изд., стер. – М. : Мнемозина, 2009, - 289 с.

2. С.В. Ларин. Алгебра: Многочлены 2-е изд., испр. и доп. Учебное пособие для академического бакалавриата. – М. : Издательство Юрайт, 2018.

3. Бурнакова М.В. Учебный фильм по алгебре 7 класса на тему «Многочлены». Труды VI Всероссийской научно-методической конференции с международным участием «Информационные технологии в математике и математическом образовании» в рамках V Международного научнообразовательного форума «Человек, семья и общество: история и перспективы развития», Красноярск, 15-16 ноября 2017 г.

4. О создании мультимедийного дидактического материала по алгебре 7 класса. Межвузовский сборник научных трудов «Актуальные проблемы обучения математике в школе и вузе». Вып. 26. Посвящается 145-летию МПГУ. – М. : ФБОУ ВО МПГУ, изд-во «Политоп», 2017, с. 99-103. (Совм. Ларин С.В., Казакова Е.В., Сивухина Е.А., Чилбак-оол С.В.).

5. GeoGebra [Электронный ресурс] : Графический калькулятор для

функций, геометрии, статистики и 3D геометрии. – Режим доступа: http://www.geogebra.com.

6. Казакова, Е. В. Введение в среду GeoGebra [Электронный ресурс] / E. В. Казакова // КГПУ им. В. П. Астафьева. – 2015. – С. 28-30. – Режим доступа: http://elibrary.ru/

7. Кудина, Е. С. О возможности использования Microsoft Mathematics и GeoGebra на учебных занятиях / Е. С. Кудина // Информация и образование: границы коммуникаций / ФГБОУ ВПО Горно-Алтайский государственный университет. – 2014. –  $N_26. - C. 348-351$ .

8. Лапчик, М. П. Методика преподавания информатики : учебное пособие для студентов пед. вузов / М. П. Лапчик, И. Г. Семакин, Е. К. Хеннер. – Москва: Академия, 2003. – 624 с.

9. Майер, Р. В. Компьютерное моделирование [Электронный ресурс] : учебно-методическое пособие для студентов педагогических вузов. – Глазов, 2015. – Режим доступа: http://www.maier-rv.glazov.net/Komp\_model.htm. 10. Примерная основная образовательная программа основного общего образования [Электронный ресурс] : протокол от 8 апреля 2015 г. № 1/15 // Министерство образования науки РФ. – Режим доступа: http://www.минобрнауки.рф

11. Семакин, И. Г. Информатика и ИКТ: учебник для 7 класса /И. Г. Семакин, Л. А. Залогова, С. В. Русаков, Л. В. Шестакова. – Москва: Бином, 2012. – 166с.

12. Семёнов, А. Л. Информатика : учебник для 3-4 классов в 3 томах /А. Л. Семенов, Рудченко Т. А. – Москва : Просвещение, 2013. – 106 с.

13. Сухих, Н. А Поурочные планы по учебникам Семакина И. Г. и Угриновича Н.Д : учебник для 9 класса / Н. А. Сухих. – Москва: Бином, 2012.  $-271$  c.

14. Угринович, Н. Д. Информатика и ИКТ: учебник для 7 класса /Н. Д. Угринович. – Москва: Бином, 2010. – 168 с.

15. Андреев, А. Л. Общество и образование: социокультурный профиль России / А. Л. Андреев // Педагогика. – 2002. – № 6. – С. 40–45.

16. Давыдов В.В. Теория развивающего обучения. – М.: Интор, 1996. с 360

17. Диагностические методы мониторинга УУД учащихся 1-7 классов при реализации ФГОС / сост. С.Г. Шамаева методист ГМК – 55 с.

18. Диагностика мотивации учения школьников сост. Е.М. Муравьев.

А.Е. Богоявленская. Тверь ,1996

19. Лернер И.Я. Качество знаний учащихся. Каким оно должно быть? –

М.: Знание, 1978 – 48 с.

20. Манвелов С.Г. Конструирование современного урока математики.

М.: «Просвещение», 2005- с.3

21. Машбиц Е.И. Психологические основы управления учебной деятельностью: - Киев :Вища шк.,1987 – 224 с.

22. Рыжова И.Г. Развитие познавательного интереса учащихся на уроках математики // Фестиваль педагогических идей «Открытый урок» . –

 $2013. - 7$  c.

23. Макарычев Ю. Н. Алгебра 7 класс учеб. для общеобразоват. организаций — М. : Просвещение, 2013. — 287 с.

24. Образовательный сайт по математике URL: http://www.pavloviv.ru/statya\_7/index.html

25. Мордкович А.Г. Алгебра 7 класс, в 2 ч. Ч. 1. Учебник для учащихся общеобразовательных учреждений - 13-е изд., стер. – М. : Мнемозина, 2009, - 158 с.